**วิธีการสั่งพิมพ์โบรชัวร์บนแผ่นกระดาษทั้งสองด้าน ด้วยโปรแกรม Microsoft Office Word 2007**

**กับเครื่องพิมพ์ปริ๊นเตอร์ Brother รุ่น MFC-L9550CDW Printer**

**วันจันทร์ที่14 พฤศจิกายน 2559**

**นางสาวกมร สุประภารพงษ์**

1. คลิกที่ปุ่ม <mark>332 >> พิมพ์ >> พิมพ์ เลือกเครื่องพิมพ์ จำนวนสำเนา และตัวเลือกการพิมพ์อื่น ๆ</mark> ก่อนพิมพ ์

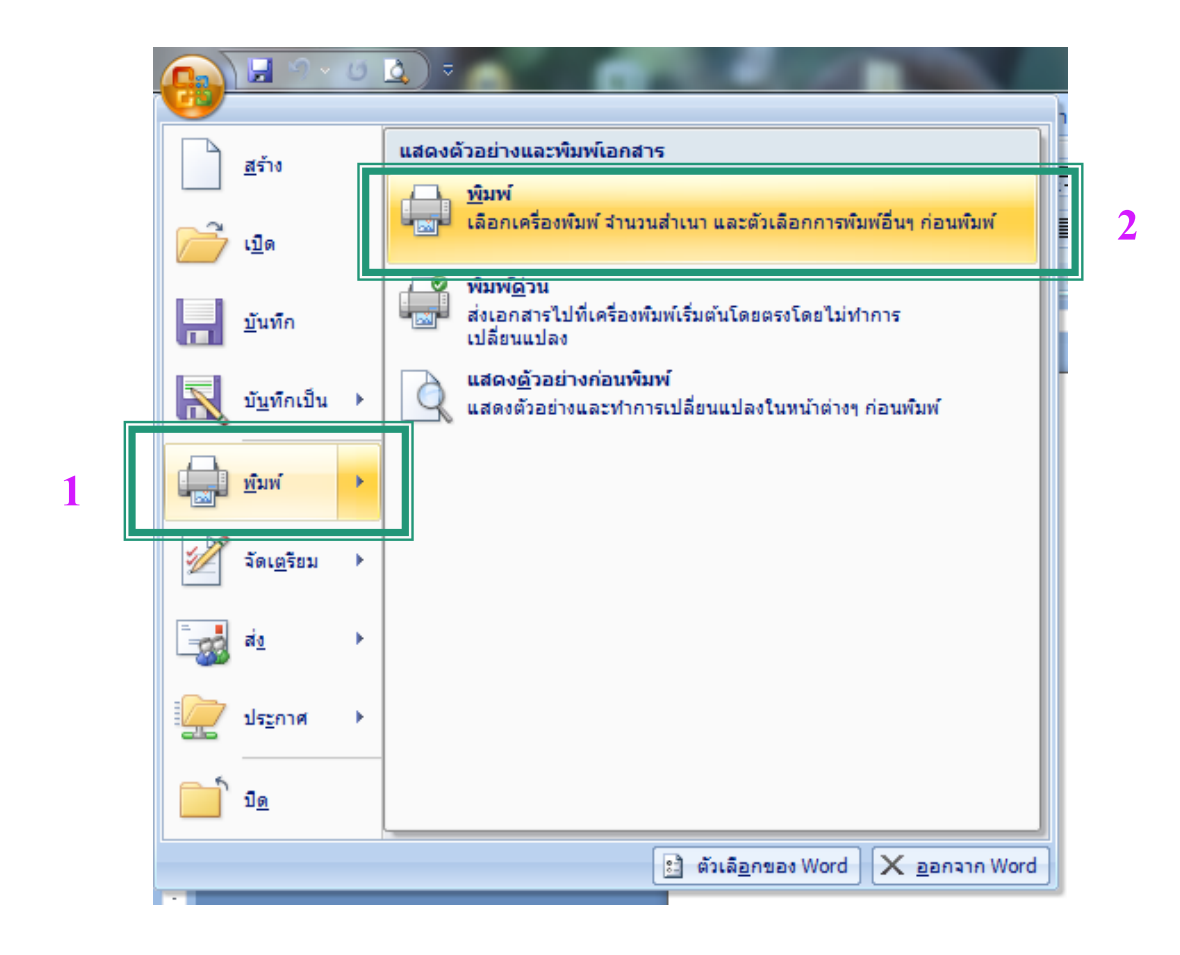

2. เลือกเครื่องพิมพ์ เป็น Brother MFC-L9550CDW Printer >> คุณสมบัติ

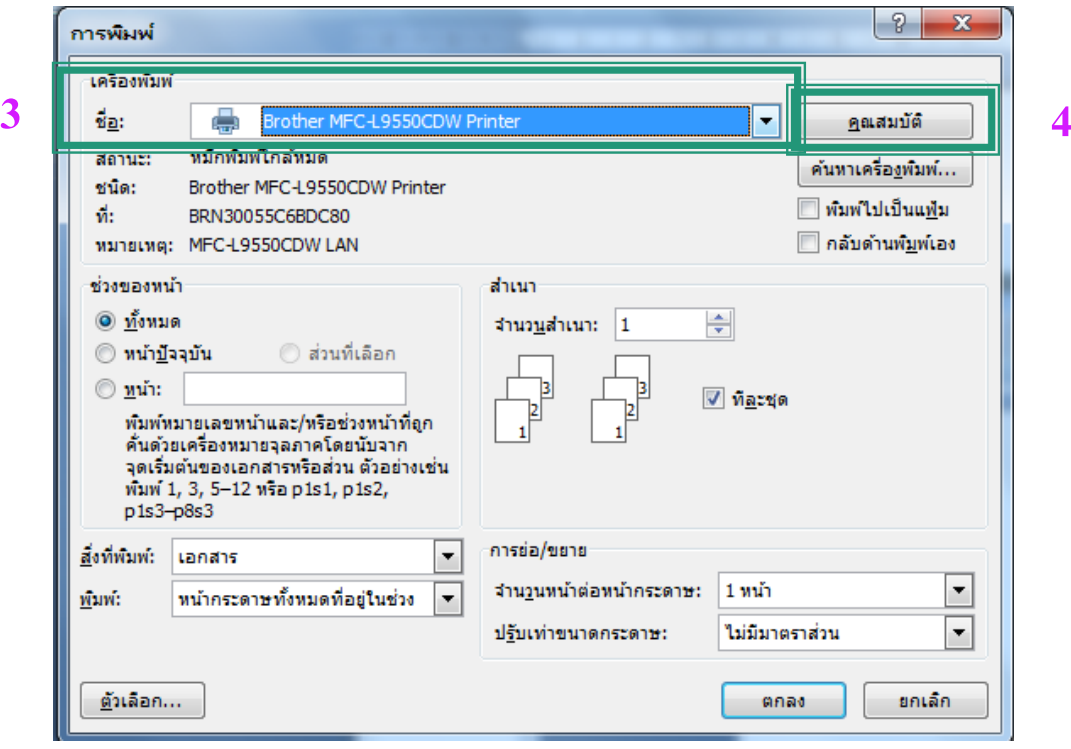

3. เลือก 2 หน้ำ >> กำรต้งัค่ำ 2 หน้ำ..

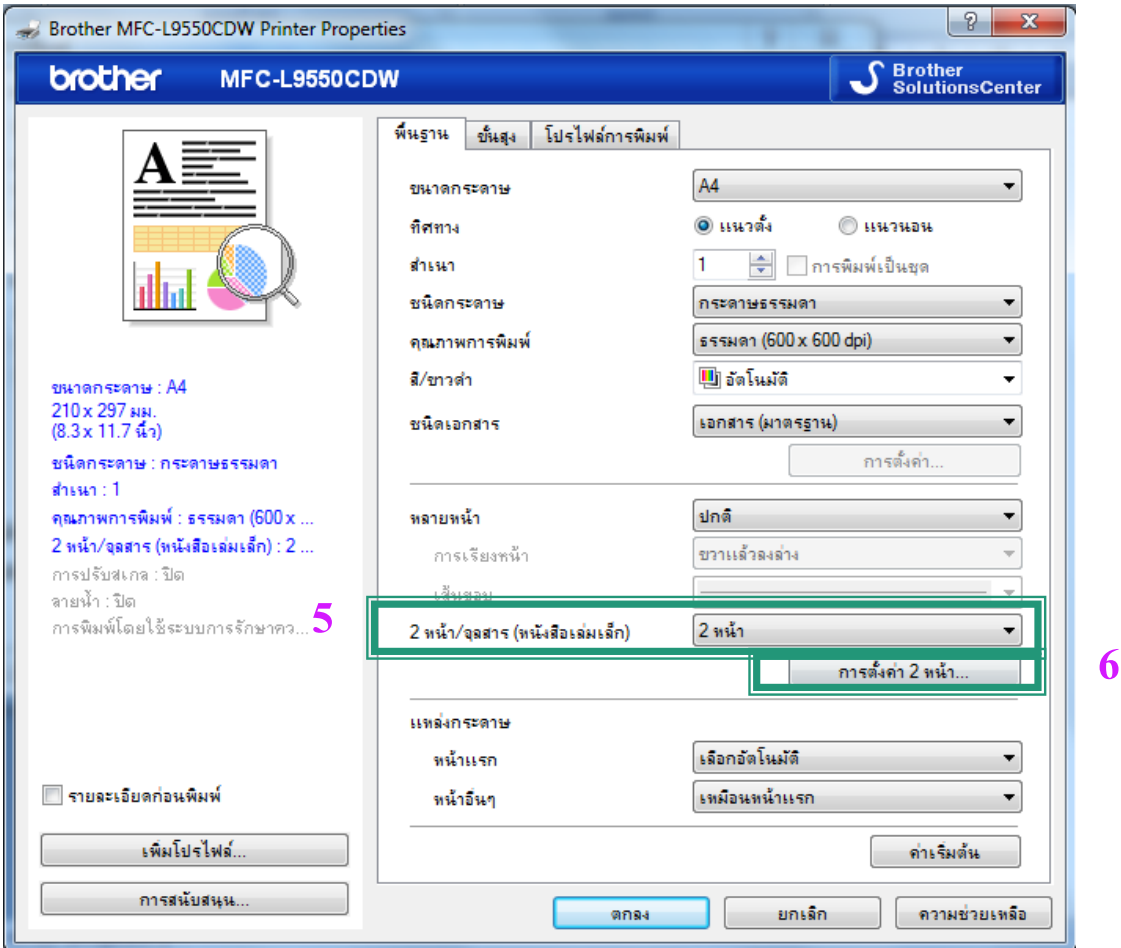

#### 4. เลือกขอบส้ัน (บน)>> ตกลง

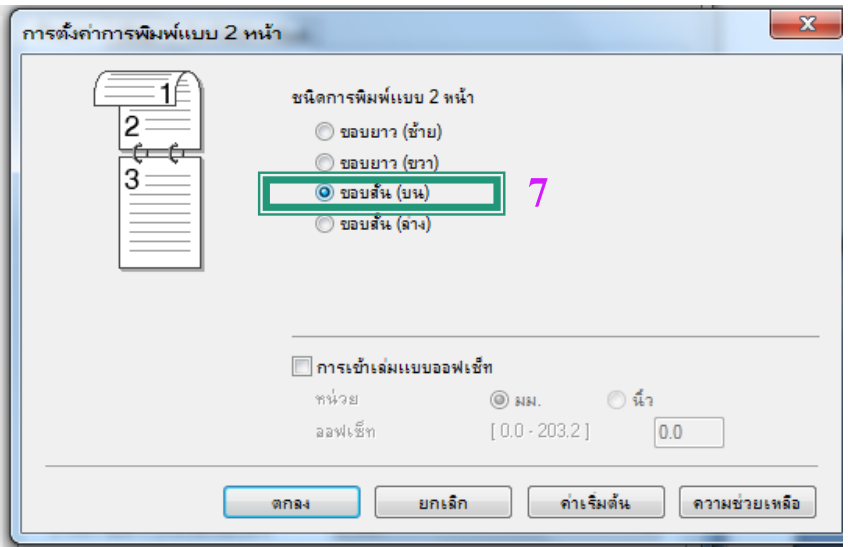

5. สู่หน้าจอการสั่งพิมพ์ เมื่อเรียบร้อยสามารถสั่งพิมพ์ใด้เลย

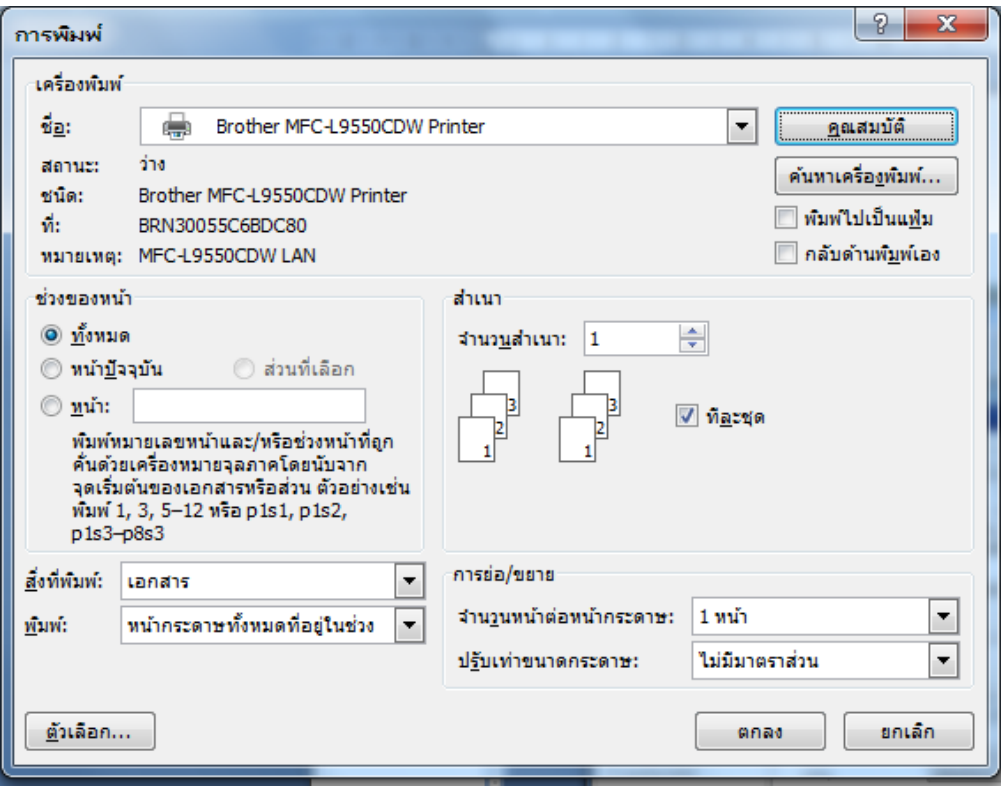

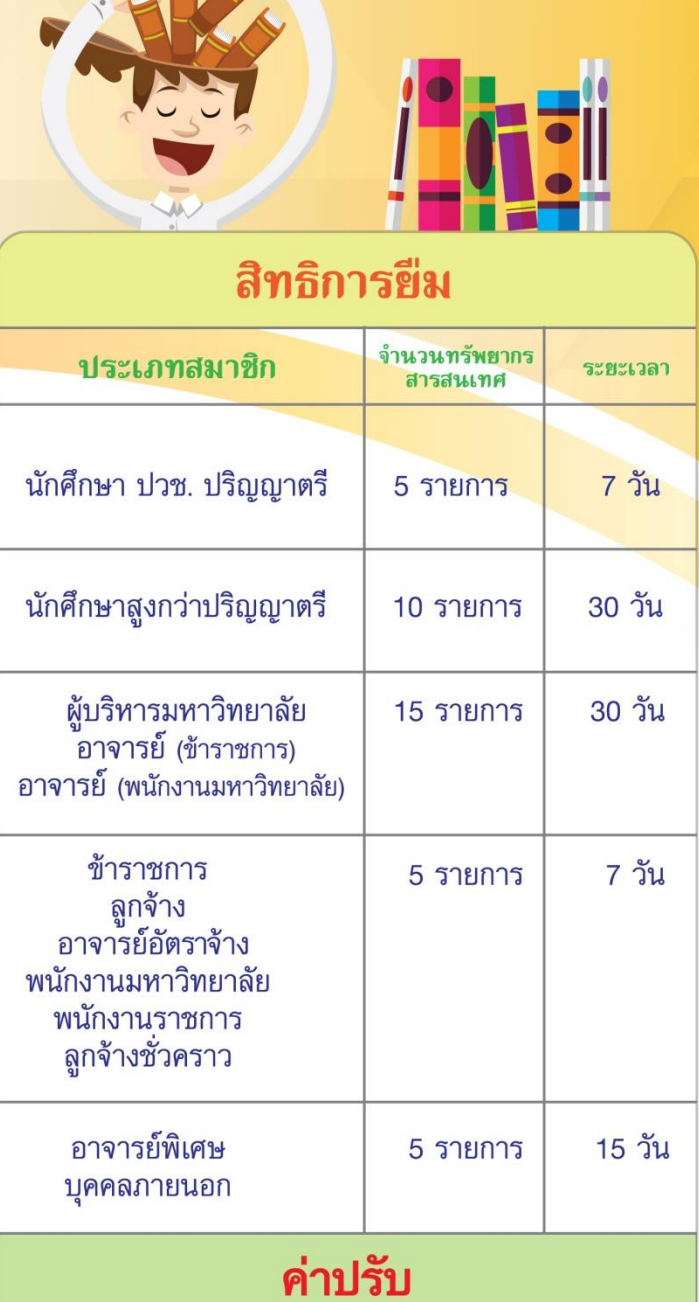

Learning (

ส่งคืนเกินกำหนดปรับ 3 บาท / รายการ / วัน

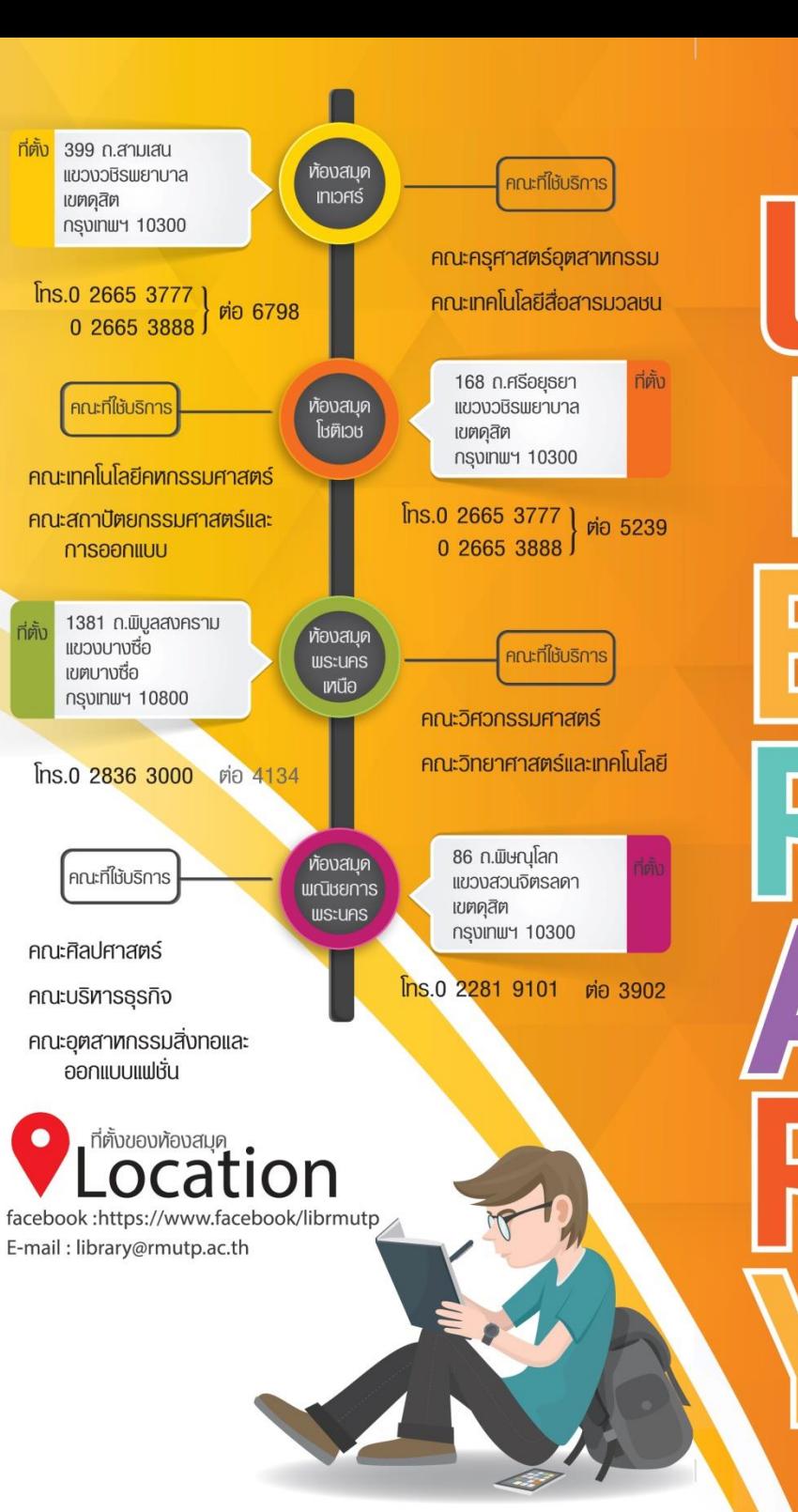

**Public Transportation** ท้องสมุด มทร.พระนคร สำนักวิทยบริการและเทคโนโลยีสารสนเทศ เวลาเปิด-ปิดบริการ จันทร์-ศุกร์ เวลา 8.30-18.30 น.

**Ta** 

 $\mathcal{L}$ 

เสาร์-อาทิตย์ เวลา 9.00-15.00 น. หยุดวันนักขัตฤกษ์และวันหยุดราชการประจำปี \*หมายเหตุ ห้องสมุดพณิชยการพระนคร หยุดวันอาทิตย์ ห้องสมุดเทเวศร์ หยุดวันเสาร์-อาทิตย์

#### ห้องสมุด มทร.พระนคร สำนักวิทยบริการและเทคโนโลยีสารสนเทศ

ี ห้องสมุด มหาวิทยาลัยเทคโนโลยีราชมงคลพระนคร มี ้พัฒนาการมาจากห้องสมุดวิทยาเขตทั้ง 5 วิทยาเขต ได้แก่ ี เทเวศร์ โชติเวช พณิชยการพระนคร พระนครเหนือ และ ี ชุมพรเขตรอุดมศักดิ์ ต่อมากำหนดให้มีรูปแบบการดำเนินงาน ้เป็นมาตรฐานเดียวกันภายใต้การบริหารงานของสำนักวิทยบริการ ้ และเทคโนโลยีสารสนเทศ โดยมีภารกิจสำคัญ คือ เป็นหน่วยงาน สนับสนุนการเรียนการสอนและการวิจัย มุ่งเน้นการใช้ทรัพยากร ิสารสนเทศร่วมกัน เพื่อก่อให้เกิดประโยชน์สูงสุด

#### **ระเบียบการใช้ท้องสมค**

- 11 แต่งกายสุภาพ <mark>นักศึกษาหญิง ไม่สวมกระโปรงสั้น กางเกง</mark> ี ขาสั้น นักศึกษาชาย ไม่สวมเสื้อกล้าม กางเกงขาสั้น
- <u>่ 1 ใม่พูดหรือส่งเสียงดังรบก</u>วนผู้อื่นในห้องสมุด
- ่∎¶ ห้ามนำอาหาร เครื่องดื่ม และขนมขบเคี้ยวต่าง ๆ เข้ามาภายใน ห้องสมด
- <mark>่∎ใ</mark>∖ ใช้วัสดุและสิ่งพิมพ์ทุกประเภทด้วยความทะนุถนอม ไม่ฉีก พับ หนังสือของห้องสมุด
- <u>น ๆ ต้องใช้บัตรนั</u>กศึกษา หรือ บัตรประชาชน ในการติดต่อใช้บริการ ท้องสมุดทุกครั้ง
- ่ La หาก<mark>ไม่ปฏิบั</mark>ติตามระเบียบที่วางไว้ จะไม่อนุญาตให้ใช้<mark>บริการห้</mark>องสมุด

### บริการน้องสมุด

- ิ บริการยืม คืน ทรัพยากรสารสนเทศ
- ้ บริการรับคืนหนังสือนอกเวลาทำการ (BOOK DROP)
- <u> | ปริการสอนการรู้สารสนเทศให้แก่ผู้ใช้บริการ</u>
- <u>E ไ</u> บริการสืบค้นสารสนเทศจากฐานข้อมูลห้องสมุด
- บริการสืบค้นสารสนเทศจากฐานข้อมูลออนไลน์
- บริการวารสาร หนังสือพิมพ์
- บริการวิทยานิพนธ์ / สารนิพนธ์ / งานวิจัย
- บริการโครงการ / แผนงานพิเศษ
- ุ บริการสื่อโสตทัศน์
- บริการตอบคำถามช่วยการค้นคว้า
- บริการนิทรรศการออนไลน์
- บริการเสนอรายชื่อทรัพยากรสารสนเทศเข้าห้องสมุด
- | | ปริการยืม-คืน ทรัพยากรสารสนเทศข้ามห้องสมุดสาขา

# www.lib.arit.rmutp.ac.th @

## ระเบียบการยืม-คืน ทรัพยากรสารสนเทศ

- นักศึกษาต้องมายืมทรัพยากรสารสนเทศด้วยตนเอง ิพร้อมกับบัตรนักศึกษาที่เคาน์เตอร์บริการหรือที่เครื่องยืม อัตโนมัติ
- ★ ห้ามนักศึกษาใช้บัตรศึกษาของผู้อื่นมาทำการยืมทรัพยากร สารสนเทศ
- การคืนทรัพยากรสารสนเทศมาสามารถคืนได้ที่ เครื่องคืน อัตโนมัติ และที่เคาน์เตอร์บริการ
- ่ การยืมหนังสือเพื่อถ่ายเอกสารให้ติดต่อเจ้าหน้าที่ พร้อม กับบัตรนักศึกษา
- สิทธิการยืมนักศึกษาที่มีอายุ 1 ภาคการศึกษา เมื่อครบ ้กำหนดนักศึกษาต้องนำใบเสร็จรับเงิน ค่าธรรมเนียมหรือ ใบลงทะเบียนภาคการศึกษา ปัจจุบันมาต่ออายุสมาชิก ห้องสมด

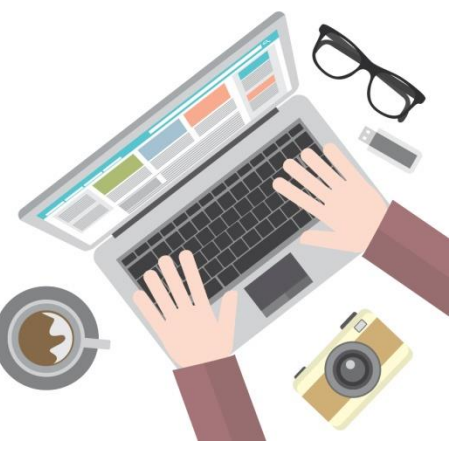